# Animation Programming Guide for Cocoa

**Cocoa > Graphics & Imaging**

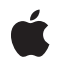

**2006-05-23**

#### á

Apple Inc. © 2006 Apple Computer, Inc. All rights reserved.

No part of this publication may be reproduced, stored in a retrieval system, or transmitted, in any form or by any means, mechanical, electronic, photocopying, recording, or otherwise, without prior written permission of Apple Inc., with the following exceptions: Any person is hereby authorized to store documentation on a single computer for personal use only and to print copies of documentation for personal use provided that the documentation contains Apple's copyright notice.

The Apple logo is a trademark of Apple Inc.

Use of the "keyboard" Apple logo (Option-Shift-K) for commercial purposes without the prior written consent of Apple may constitute trademark infringement and unfair competition in violation of federal and state laws.

No licenses, express or implied, are granted with respect to any of the technology described in this document. Apple retains all intellectual property rights associated with the technology described in this document. This document is intended to assist application developers to develop applications only for Apple-labeled computers.

Every effort has been made to ensure that the information in this document is accurate. Apple is not responsible for typographical errors.

Apple Inc. 1 Infinite Loop Cupertino, CA 95014 408-996-1010

Apple, the Apple logo, Cocoa, Mac, and Mac OS are trademarks of Apple Inc., registered in the United States and other countries.

Simultaneously published in the United States and Canada.

**Even though Apple has reviewed this document, APPLE MAKESNOWARRANTYOR REPRESENTATION,** EITHER EXPRESS OR IMPLIED, WITH RESPECT TO<br>THIS DOCUMENT, ITS QUALITY, ACCURACY,<br>MERCHANTABILITY, OR FITNESS FOR A PARTICULAR **PURPOSE. AS A RESULT, THIS DOCUMENT IS PROVIDED "AS IS," AND YOU, THE READER, ARE ASSUMING THE ENTIRE RISK AS TO ITS QUALITY AND ACCURACY.**

**IN NO EVENT WILL APPLE BE LIABLE FOR DIRECT, INDIRECT, SPECIAL, INCIDENTAL, OR CONSEQUENTIALDAMAGES RESULTINGFROM ANY** **DEFECT OR INACCURACY IN THIS DOCUMENT, even if advised of the possibility of such damages.**

**THE WARRANTY AND REMEDIES SET FORTH ABOVE ARE EXCLUSIVE AND IN LIEU OF ALL OTHERS, ORAL OR WRITTEN, EXPRESS OR IMPLIED. No Apple dealer, agent, or employee is authorized to make any modification, extension, or addition to this warranty.**

**Some states do not allow the exclusion orlimitation of implied warranties or liability for incidental or consequential damages, so the above limitation or** exclusion may not apply to you. This warranty gives<br>you specific legal rights, and you may also have<br>other rights which vary from state to state.

### **Contents**

#### **Introduction to Animation [Programming](#page-6-0) Guide for Cocoa 7**

[Organization](#page-6-1) of This Document 7 See [Also](#page-6-2) 7

#### **Using an [NSAnimation](#page-8-0) Object 9**

Creating and [Configuring](#page-8-1) an Animation Timer 9 Setting and [Handling](#page-9-0) Progress Marks 10 Subclassing [NSAnimation](#page-10-0) 11 Smooth [Animations](#page-11-0) 12 Custom [Run-Loop](#page-11-1) Mode Sets 12 Linking [Animations](#page-12-0) 13

#### **[Animating](#page-14-0) Views and Windows 15**

The View [Animation](#page-14-1) Process 15 Changing the Frame [Rectangle](#page-14-2) 15 Fading [Objects](#page-15-0) In and Out 16 A View [Animation](#page-15-1) Example 16

#### **[Document](#page-18-0) Revision History 19**

## Tables and Listings

#### **Using an [NSAnimation](#page-8-0) Object 9**

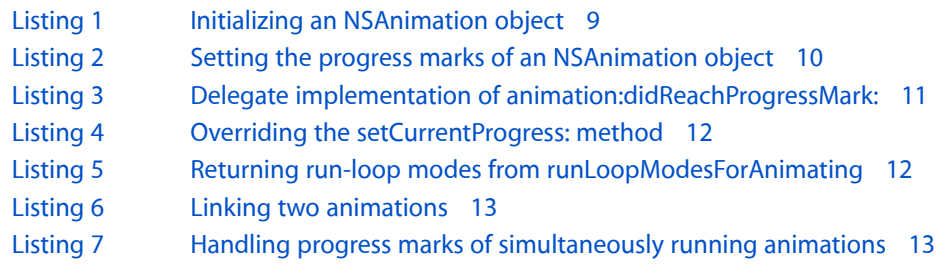

#### **[Animating](#page-14-0) Views and Windows 15**

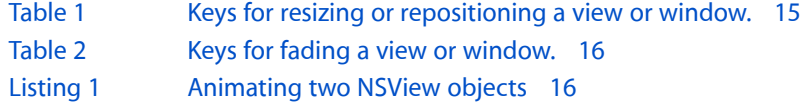

# <span id="page-6-0"></span>Introduction to Animation Programming Guide for Cocoa

Cocoa provides facilities for animating certain types of operations over a finite or indefinite amount of time. The basic animation support provided by the NSAnimation class focuses on providing you with a source for animation timing and management. Although the word "animation" may make you think of cartoons or other forms of movies, animation objects are more designed for animating portions of your program's user interface. For example, you can use the NSViewAnimation class (a subclass of NSAnimation) to create smooth transitions in the size, position, or opacity of a view or window. This animated appearance lets you create a user interface with a more fluid appearance.

This document describes the fundamental concepts involved in using Cocoa animation objects and also provides examples of how to use them in your own applications.

## <span id="page-6-1"></span>Organization of This Document

This document contains the following articles:

- "Using an [NSAnimation](#page-8-0) Object" (page 9) describes the basic features of animation objects and how you customize them.
- ["Animating](#page-14-0) Views and Windows" (page 15) describes the use of view animation objects, which provide a high-level interface for smoothly resizing, repositioning, and changing the opacity of view and window objects.

## <span id="page-6-2"></span>See Also

Sample code is available that provides examples for using the Cocoa animation classes:

- *Reducer* implements a reusable collapsible view (using NSViewAnimation) and an animated tab view class subclass of NSAnimation.
- *iSpend* implements an expanding view using NSViewAnimation.

Introduction to Animation Programming Guide for Cocoa

# <span id="page-8-0"></span>Using an NSAnimation Object

The NSAnimation class provides sophisticated behavior for animations that occur over a finite length of time. Mac OS X uses animation objects to implement transition animations for user interface elements. You can define custom animation objects to implement animations for your own code. Unlike NSTimer, animation notifications can occur at irregular intervals, allowing you to create animations that appear to speed up or slow down.

The sections that follow cover the basic steps for creating a custom NSAnimation object and using it to manage your animated content. If you want to animate your views and windows, you should see if the NSViewAnimation class (which is a subclass of NSAnimation) offer the behavior you need. View animation objects provide sophisticated behavior for resizing and moving views over time and are described in ["Animating](#page-14-0) Views and Windows" (page 15).

**Note:** Animation objects are available in Mac OS X v10.4 and later.

## <span id="page-8-1"></span>Creating and Configuring an Animation Timer

An NSAnimation object has several important attributes:

- Current progress—A value between 0.0 and 1.0 that indicates the percentage of the animation completed.
- Frame rate—The number of updates per second.
- Duration—The period (in seconds) over which the animation occurs.
- Animation curve—The relative speed of the animation over its course; for example, the animation could slowly speed up at the beginning, gradually slow down near its end, or remain the same speed throughout.
- Blocking mode—The mode in which the animation runs in terms of the application's responsiveness to user actions.

When you configure a new NSAnimation object, you must, at a minimum, set its duration, animation curve, frame rate, and blocking mode attributes. You should also assign a delegate to monitor the progress of the animation. When the animation begins, ends, is explicitly stopped, or reaches a progress mark, the animation object sends a message to the current delegate. (See "Setting and [Handling](#page-9-0) Progress Marks" (page 10) for information about progress marks). If you do not want to use a delegate, you must subclass NSAnimation to receive progress information; see "Subclassing [NSAnimation"](#page-10-0) (page 11).

<span id="page-8-2"></span>Listing 1 shows a sample method that creates and configures a standard NSAnimation object. The object that created the animation acts as the delegate and handles any progress messages.

**Listing 1** Initializing an NSAnimation object

```
- (id)init
{
```
}

```
 self = [super init];
 if (self)
 {
     // theAnim is an NSAnimation instance variable.
     theAnim = [[NSAnimation alloc] initWithDuration:10.0
                                   animationCurve:NSAnimationEaseIn];
     [theAnim setFrameRate:20.0];
     [theAnim setAnimationBlockingMode:NSAnimationNonblocking];
     [theAnim setDelegate:self];
 }
 return self;
```
The initWithDuration:animationCurve: method is the designated initializer for the NSAnimation class. This method lets you set two of the animation attributes. For the other attributes, you can use the default values or set the attribute value explicitly using the appropriate accessor methods. The default attributes are as follows:

- The default animation curve is NSAnimationEaseInOut.
- The default blocking mode is NSAnimationBlocking.
- The default frame rate is a reasonable value. This frame rate is usually 60 Hz, but the exact value should not be relied upon.

Once you have prepared an NSAnimation object for use, you can run it by sending it a startAnimation message. If you need to stop it before the animation completes its scheduled duration, send the object a stopAnimation message. The delegate of the NSAnimation object (if one exists) receives messages informing it of both of these events, as well as a message that tells it if the animation completed as scheduled.

### <span id="page-9-0"></span>Setting and Handling Progress Marks

NSAnimation has the notion of **progress marks**—floating-point values (of type NSAnimationProgress) that indicate the percentage amount of the animation that is complete. When you start an animation and it reaches a progress mark (specifically, its current progressis equal to the progress mark), the animation object sends a message to its delegate. The delegate can then update a custom progress indicator, play a sound, or accomplish some other effect appropriate to that point of the animation.

**Important:** Although you can use progress marks to "time-slice" the animation of an object, it is not an ideal way to achieve a smooth animation. A recommended alternative is to subclass NSAnimation and redraw an object at each change of frame; see "Smooth [Animations"](#page-11-0) (page 12) for more information.

<span id="page-9-1"></span>Usually you set the progress marks for an animation object when you first create and initialize the object. Listing 2 shows one approach that sets 20 equally spaced progress marks.

**Listing 2** Setting the progress marks of an NSAnimation object

```
- (void)awakeFromNib
{
      NSAnimationProgress progMarks[] = {
             0.05, 0.1, 0.15, 0.2, 0.25, 0.3, 0.35, 0.4, 0.45, 0.5,
             0.55, 0.6, 0.65, 0.7, 0.75, 0.8, 0.85, 0.9, 0.95, 1.0 };
```

```
int i, count = 20;
 // theAnim is an NSAnimation instance variable
 theAnim = [[NSAnimation alloc] initWithDuration:10.0
                              animationCurve:NSAnimationEaseInOut];
[theAnim setFrameRate:20.0];
 [theAnim setDelegate:self];
 for (i=0; i<count; i++)
     [theAnim addProgressMark:progMarks[i]];
```
Instead of adding progress-mark values in a loop, as in this example, you can set them in one invocation by using the setProgressMarks: method, which takes an array of NSNumber objects encapsulating float values.

<span id="page-10-1"></span>When a running animation object reaches a progress mark, it sends an animation: didReachProgressMark: message to its delegate. The delegate should handle this message in a way appropriate to the progress mark passed in. Listing 3 illustrates how the delegate implements this method to play a train sound at regular intervals.

#### **Listing 3** Delegate implementation of animation:didReachProgressMark:

```
- (void)animation:(NSAnimation *)animation
             didReachProgressMark:(NSAnimationProgress)progress
{
    if (animation == theAnim)
        [[NSSound soundNamed:@"chug"] play];
}
```
### <span id="page-10-0"></span>Subclassing NSAnimation

}

Although you can use an NSAnimation object as-is for many purposes, subclassing it is a more common scenario. There are three major reasons to subclass NSAnimation:

- To achieve smooth animations by redrawing at per-frame intervals
- To specify valid run-loop modes when running an animation on the main thread in nonblocking mode
- To return custom curve values without the overhead of a delegate that responds to animation:valueForProgress:

The procedures for accomplishing the first two of these objectives are described in the following sections. To return custom curve values without implementing the delegate method, you must override the currentValue method. See the NSAnimation class documentation for further information.

#### <span id="page-11-0"></span>Smooth Animations

As mentioned in "Setting and [Handling](#page-9-0) Progress Marks" (page 10), you can attach a series of progress marks to an NSAnimation object and have the delegate implement the animation: didReachProgressMark: method to redraw an object at each progress mark. However, this is not the best way to animate an object. Unless you set a large number of progress marks (30 per second or more), the animation is probably going to appear jerky.

A better approach is to subclass NSAnimation and override the setCurrentProgress: method, as illustrated in Listing 4. The NSAnimation object invokes this method after each frame to change the progress value. By intercepting this message, you can perform any redrawing or updating you need for that frame. If you do override this method, be sure to invoke the implementation of super so that it can update the current progress.

#### <span id="page-11-2"></span>**Listing 4** Overriding the setCurrentProgress: method

```
- (void)setCurrentProgress:(NSAnimationProgress)progress
{
     // Call super to update the progress value.
    [super setCurrentProgress:progress];
    // Update the window position.
    NSRect theWinFrame = [[NSApp mainWindow] frame];
    NSRect theScreenFrame = [[NSScreen mainScreen] visibleFrame];
    theWinFrame.origin.x = progress * (theScreenFrame.size.width - theWinFrame.size.width);
    [[NSApp mainWindow] setFrame:theWinFrame display:YES animate:YES];
}
```
#### <span id="page-11-1"></span>Custom Run-Loop Mode Sets

An NSAnimation object with a blocking mode of NSAnimationNonblocking runs in the main thread of the process in a run-loop mode that accepts user input. Before it runs the animation, the animation object sends itself a runLoopModesForAnimation message to get the currently valid run-loop modes. By default, this method returns nil, which tells NSAnimation to use the default mode (NSDefaultRunLoopMode), modal panel mode (NSModalPanelRunLoopMode), and event tracking run-loop mode (NSEventTrackingRunLoopMode).

<span id="page-11-3"></span>You can override this method to return a different set of run loop modes, which can include custom modes. Listing 5 shows an implementation that returns the default array of modes minus the event-tracking mode (NSEventTrackingRunLoopMode).

#### **Listing 5** Returning run-loop modes from runLoopModesForAnimating

```
- (NSArray *)runLoopModesForAnimating
{
     return [NSArray arrayWithObjects: NSDefaultRunLoopMode,
                          NSModalPanelRunLoopMode, nil];
}
```
## <span id="page-12-0"></span>Linking Animations

You can link two animation objects so that one of them starts running (or stops running) when the other reaches a specified animation mark. This feature of NSAnimation is useful for coordinating different effects. Listing 6 illustrates how the startWhenAnimation: reachesProgress: method is used to start an animation when another animation reaches the midway point.

#### <span id="page-12-1"></span>**Listing 6** Linking two animations

```
- (IBAction)startAnim:(id)sender
{
     // theAnim and theOtherAnim are variables of type NSAnimation.
    [theOtherAnim startWhenAnimation:theAnim reachesProgress:0.5];
    [theAnim startAnimation];
}
```
If you want instead to stop an animation when another animation reaches a progress mark, use the stopWhenAnimation: reachesProgess: method. You can link animations indefinitely, one after another. However, there can be only one "start" and one "stop" animation at any given time.

<span id="page-12-2"></span>If you have a delegate that is responding to animation:didReachProgressMark: messages, it has to distinguish among the multiple animations, as in Listing 7.

#### **Listing 7** Handling progress marks of simultaneously running animations

```
- (void)animation:(NSAnimation *)animation
               didReachProgressMark:(NSAnimationProgress)progress
{
     if (animation == theOtherAnim)
     {
          // Do an effect appropriate to progress mark.
     }
     else if (animation == theAnim)
\left\{\begin{array}{c} \end{array}\right. // Do an effect appropriate to progress mark.
 }
}
```
Using an NSAnimation Object

# <span id="page-14-0"></span>Animating Views and Windows

The NSViewAnimation class is a subclass of NSAnimation that provides a convenient way to animate aspects of your view and window objects, including the following:

- Change the position of the frame.
- Change the size of the frame
- Change the opacity of the object and fade it in or out.

## <span id="page-14-1"></span>The View Animation Process

You use view animation objects in a slightly different way than you do regular NSAnimation objects. A single view animation object can manage the animation process for multiple views and windows simultaneously. Rather than setting the attributes using methods of the animation object, you instead create a dictionary of animation attributes for each view or window you want to modify. Each dictionary specifies the target of the action (the view or window), and the effects you want to apply to that target. To set other factors, such as the duration and timing curve of the animation, you continue to use the methods of NSAnimation.

An animation attributes dictionary has only one required value: the target object. You add this object to the dictionary using the NSViewAnimationTargetKey key. The presence of this key alone, though, does not change the view or window. To make changes, you must include one or more additional keys to specify the desired behavior.

<span id="page-14-2"></span>You can perform multiple actions on a single target object simultaneously, if you choose. For example, you can resize a view, change its position on the screen, and fade it in or out all at once. The following sections show you how to perform each of these actions separately, for simplicity. To perform them both, simply add all of the relevant keys to the attributes dictionary.

### Changing the Frame Rectangle

<span id="page-14-3"></span>Changing the frame rectangle of a view or window lets you resize and reposition that object relative to its parent. In the case of views, this means changing the position and size of the view in its superview. In the case of windows, it means changing the position and size of the window on the desktop. Table 1 lists the keys and values you would put into the attributes dictionary to change the frame rectangle.

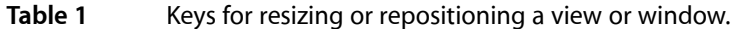

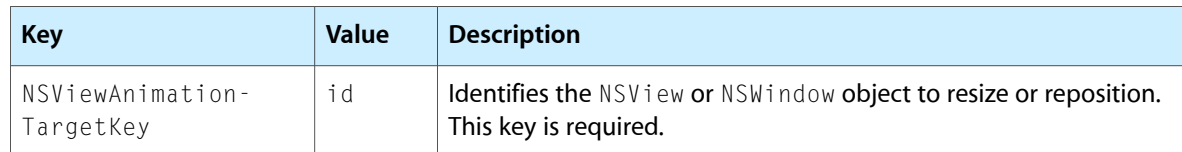

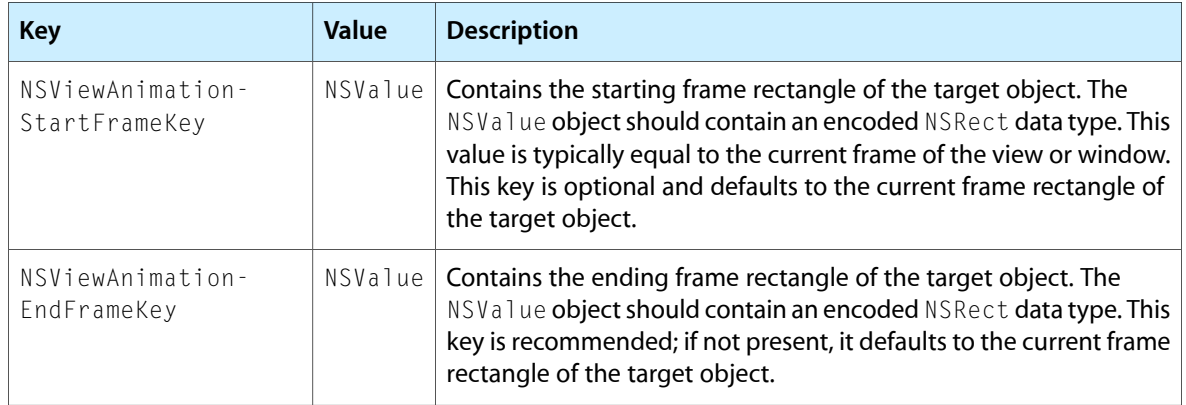

### <span id="page-15-0"></span>Fading Objects In and Out

<span id="page-15-2"></span>If you want to hide a view or window, rather than have the object suddenly disappear, you can use a view animation to make that object gradually fade away. Similarly, you can use a similar type of view animation to make the object visible again. When fading a view back in, the size of the ending frame rectangle must be non-zero; if it is not, the view remains hidden. Table 2 lists the keys and values you would put into the attributes dictionary to fade an object in or out.

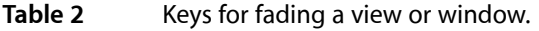

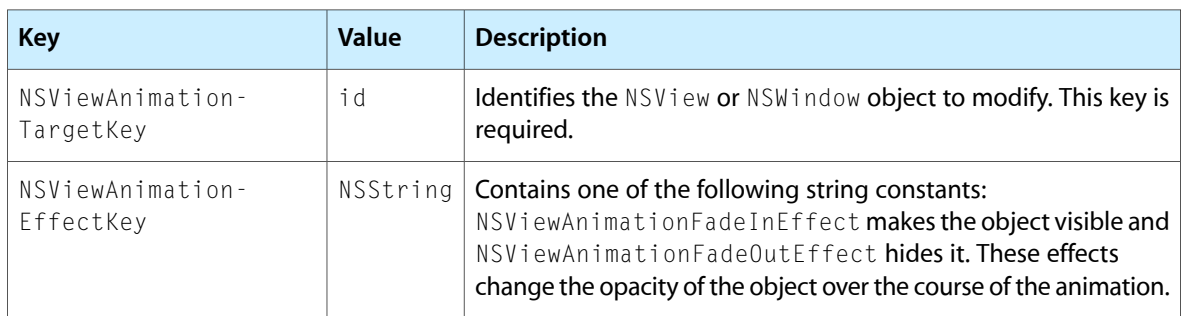

## <span id="page-15-1"></span>A View Animation Example

<span id="page-15-3"></span>Listing 1 illustrates the basic use of a view animation object. The action method sets up attribute dictionaries for two different view objects and then runs the animation whenever the action occurs. For the first view object, the animation object shifts the origin of the view by 50 units along each axis. For the second view, the animation object shrinks the frame size to zero while simultaneously fading the view out until it is completely hidden. The animation uses a custom timing curve and duration but uses the default blocking mode, which blocks user input on the main thread until the animation is complete.

**Listing 1** Animating two NSView objects

```
- (IBAction)startAnimations:(id)sender
{
     // firstView, secondView are outlets
     NSViewAnimation *theAnim;
     NSRect firstViewFrame;
```

```
 NSRect newViewFrame;
 NSMutableDictionary* firstViewDict;
 NSMutableDictionary* secondViewDict;
 {
     // Create the attributes dictionary for the first view.
     firstViewDict = [NSMutableDictionary dictionaryWithCapacity:3];
     firstViewFrame = [firstView frame];
     // Specify which view to modify.
     [firstViewDict setObject:firstView forKey:NSViewAnimationTargetKey];
     // Specify the starting position of the view.
     [firstViewDict setObject:[NSValue valueWithRect:firstViewFrame]
              forKey:NSViewAnimationStartFrameKey];
     // Change the ending position of the view.
     newViewFrame = firstViewFrame;
     newViewFrame.origin.x += 50;
     newViewFrame.origin.y += 50;
     [firstViewDict setObject:[NSValue valueWithRect:newViewFrame]
              forKey:NSViewAnimationEndFrameKey];
 }
 {
     // Create the attributes dictionary for the second view.
     secondViewDict = [NSMutableDictionary dictionaryWithCapacity:3];
     // Set the target object to the second view.
     [secondViewDict setObject:secondView forKey:NSViewAnimationTargetKey];
     // Shrink the view from its current size to nothing.
     NSRect viewZeroSize = [secondView frame];
     viewZeroSize.size.width = 0;
     viewZeroSize.size.height = 0;
     [secondViewDict setObject:[NSValue valueWithRect:viewZeroSize]
              forKey:NSViewAnimationEndFrameKey];
     // Set this view to fade out
     [secondViewDict setObject:NSViewAnimationFadeOutEffect
             forKey:NSViewAnimationEffectKey];
 }
 // Create the view animation object.
 theAnim = [[NSViewAnimation alloc] initWithViewAnimations:[NSArray
             arrayWithObjects:firstViewDict, secondViewDict, nil]];
 // Set some additional attributes for the animation.
[theAnim setDuration:1.5]: // One and a half seconds.
[theAnim setAnimationCurve:NSAnimationEaseIn];
 // Run the animation.
 [theAnim startAnimation];
 // The animation has finished, so go ahead and release it.
[theAnim release];
```
}

Animating Views and Windows

# <span id="page-18-0"></span>Document Revision History

This table describes the changes to *Animation Programming Guide for Cocoa*.

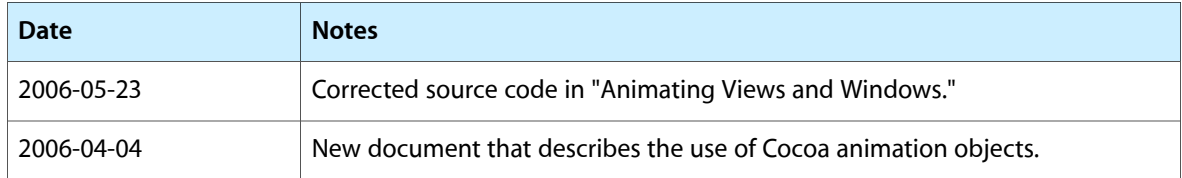

Document Revision History